# Prototipo de máquina fresadora CNC para circuitos impresos

*CNC milling machine prototype for Printed Circuit Boards*

Diego A. Alonso S. Universidad Distrital Francisco José de Caldas daalonsos@correo.udistrital.edu.co

John E. Gil D. Universidad Distrital Francisco José de Caldas jegild@correo.udistrital.edu.co

Fredy H. Martínez S. Universidad Distrital Francisco José de Caldas fhmartinezs@udistrital.edu.co

Este artículo presenta la investigación, diseño y construcción de un prototipo de máquina fresadora CNC para fabricar circuitos impresos (PCB's) de una cara y ancho de trazo mínimo de 0.1 mm. El diseño del prototipo se llevó a cabo después una exhaustiva investigación, identificando las principales características que debería presentar, y teniendo en cuenta el uso final del mismo. La estructura mecánica esta conformada por una base o soporte, tres ejes ortogonales movidos por un sistema tuerca-tornillo sin fin, con el propósito de brindar uniformidad y precisión en el desplazamiento, cada uno accionado por un motor paso a paso. Los ejes *X* y *Y* cuentan cada uno con un riel para facilitar el desplazamiento. En la herramienta de control se usaron principios de CNC por medio del sotfware LinuxCNC.

*Palabras clave*: Circuitos impresos, control numérico, máquina fresadora

This paper presents the research, design and construction of a CNC milling machine for Printed Circuit Boards (PCB's) of one side and a minimum track width of 0.1 mm. The design of the prototype was made an investigation, which identifies the characteristics that should present the prototype, and taking the final use. The mechanical structure is formed by a base, three orthogonal axes moved by a screw-nut system endless in order to provide uniformity and accuracy in displacement, each one driven by a stepper motor. The axes *X* and *Y* have a rail to easy movement. In the control tool were used CNC control by the LinuxCNC sotfware.

*Keywords*: Milling machine, numerical control, printed circuit boards

**Tipología del artículo:** Investigación

**Fecha recepción del manuscrito:** Octubre 10, 2014 **Fecha aceptación del manuscrito:** Noviembre 3, 2014

**Investigación financiada por:** Universidad Distrital Francisco José de Caldas.

**Edición digital:** <http://revistas.udistrital.edu.co/ojs/index.php/tekhne/issue/view/748> **Cómo citar:** Alonso, D., Gil, J. y Martínez, F. (2015). *Prototipo de máquina fresadora CNC para circuitos impresos*. Revista Tekhnê, 12(1), 23[-38.](#page-15-0)

# **Introducción**

La implementación de una máquina fresadora CNC para la fabricación de PCB, ha sido un tema de estudio e investigación para profesionales en el área de la electricidad y la electrónica, así como también lo ha sido para la industria y algunos centros educativos. Los desarrollos en la implementación de este tipo de prototipos se han dado en diversos campos trayendo consigo grandes avances. Tal es el caso de la implementación del CNC en prototipos de máquinas como tornos, fresadoras, cortadoras, etc, con movimientos en sus tres ejes (X,Y,Z) por medio de control numérico computarizado [\(Acuna, Gordon, y Nunez, 2013](#page-14-0)). Los ejes de estas máquinas son movidos por medio de tornillos accionados por servomotores o motores paso a paso. Las señales procedentes del controlador de la máquina son amplificadas por unas unidades, de modo que sean lo suficientemente potentes y adecuadamente programadas para operar los motores [\(Khanna, Kumar, Bhatnagar, y Tyagi](#page-14-1), [2013\)](#page-14-1).

La operación de fresado es uno de los sistemas de CNC mas modernos en los procesos de mecanizado para la eliminación de material, y el cual opera bajo el principio de movimiento de rotación [\(Elias, Yusof, y Minhat](#page-14-2), [2013\)](#page-14-2). Otro aspecto fundamental tenido en cuenta en la implementación del presente prototipo, se encuentra en la investigación de sistemas de control para máquinas con Control Numérico Computarizado, esto con el fin de obtener un modelamiento del sistema de control, para su respectivo análisis e interpretación. Una estructura de control con retroalimentación es la que brinda una mayor precisión y exactitud en sistemas de movimientos de varios ejes [\(S. Yeh y Sun, 2012\)](#page-15-1). Sin embargo, en sistemas en los cuales se puede predecir el comportamiento de la salida, como es el caso del sistema de control CNC que se usa en el presente proyecto, un control de lazo abierto brinda simplicidad y facilidad sin disminuir desempeño [\(S. S. Yeh y Hsu](#page-15-2), [2003\)](#page-15-2).

El sistema de control tiene como propósito en términos generales, el objetivo de aumentar la eficiencia en los resultados del prototipo, ya que la importancia de un sistema de control se ve reflejada principalmente en la precisión de los trazos del PCB, la cual se obtiene generalmente con el control de los motores paso, y son estos son los encargados de los movimientos en los ejes (X,Y,Z). Los parámetros del sistema de control de posición son sincronizados con el fin de reducir el posicionamiento y el error de contorno de la pieza a trabajar [\(Breaz y Racz](#page-14-3), [2012](#page-14-3)). Sin embargo, después de la elaboración de uno o varios circuitos impresos, y debido al desgaste sufrido por la herramienta de corte, los errores van aumentando, lo que conduce a una disminución en la precisión de los trazos de los PCB's. Es por esta razón que este prototipo después de su completa terminación fue sometido a la evaluación de desempeño, por medio de la cual se realizaron las modificaciones pertinentes con el fin de obtener la mayor precision posible en los trazos de los PCB's.

Las investigaciones realizadas sobre la implementación del CNC en máquinas de movimiento han establecido en términos generales las principales herramientas y comandos necesarios para el óptimo funcionamiento de cualquier prototipo de máquina CNC. Entre las herramientas podemos encontrar: los ejes lineales, ejes de rotación, la pieza de trabajo y otros componentes. Los componentes de la estructura de herramientas se describen por el sistema de coordenadas cartesianas especificado por el punto original (punto de origen establecido) y otros tres puntos seleccionados de los tres ejes perpendiculares entre sí. Estos tres puntos son diferentes del origen del sistema de coordenadas de la máquina. Por otro lado, los comandos utilizados por un sistema CNC son normalmente códigos G, que contienen datos incrementales o absolutos de posición de cada eje [\(Ping, Jiangang, y Liang, 2012](#page-14-4)). Otra información relacionada al respecto, y producto de una interesante investigación, nos da un concepto más profundo en relación a la programación en un sistema CNC, y particularmente los códigos G. En ella se indica que la programación está integrada por una serie de funciones codificadas (un código estándar), que permite controlar el movimiento de la herramienta en la pieza de trabajo. Ese código estándar es denominado código G y M, en donde los códigos G, se definen como comandos preparatorios que tienen que ver con el movimiento de los ejes de la máquina (movimientos rápidos, avances, pausas, etc.). Por otro lado, los códigos M, son comandos de ejecución auxiliares que se requieren para el proceso de maquinado de las piezas, pero no son propiamente considerados como movimientos de la máquina (arranque, paro, cambio de herramienta, paro de programa, etc.) [\(Silva](#page-14-5), [2008](#page-14-5)).

Para la implementación del CNC se requiere un sistema operativo eficiente, idealmente con acceso en tiempo real a los periféricos del computador, que brinde herramientas rápidas, dado que el objetivo principal de un sistema CNC es permitir la evaluación instantánea y secuencial de rendimiento de mecanizado [\(Abdul-Ameer, Al-kindi, y Zughaer, 2011\)](#page-14-6). Debido a que el diseño de la estructura en tiempo real para el sistema CNC debe ser relativamente alto, un sistema operativo convencional difícilmente satisface estos parámetros que necesita el sistema para un óptimo funcionamiento. De igual forma, si se considera que la función de los módulos CNC se encuentra dividida en dos partes: (1) un tiempo real bajo para la interfaz hombre-máquina, análisis del código, etc., y (2) una respuesta en tiempo real, principalmente para el control de los motores, es claro que se requiere que el sistema CNC tenga una velocidad alta, más funcional y adecuada para la alta velocidad que utilizan las herramientas de las máquinas CNC. Por lo anterior, el sistema operativo seleccionado para el manejo del sistema es un RT-Linux (Linux con extensiones en tiempo real) [\(Linuxcnc.org, 2014\)](#page-14-7) un sistema amplio que brinda las herramientas suficientes para el desarrollo de un proyecto de características similares a las del presente [\(Erwinski, Paprocki, Lech, Karwowski, y Wawrzak, 2013\)](#page-14-8).

De esta manera, al igual que otras investigaciones y desarrollos relacionados con el tema trabajado [\(Cubides y Heredia, 2013\)](#page-14-9), nuestro objetivo primordial fue el de construir un prototipo de máquina para la elaboración de circuitos impresos por el principio del fresado de material, en este caso la baquelita, para de esta manera producir un circuito impreso de una manera automatizada y mas rápida de los PCB's que se obtienen por la fabricación mediante los métodos manuales convencionales.

#### **Formulación del problema y perfil**

# **Características del problema**

La elaboración de circuitos impresos por métodos manuales es una tarea engorrosa y dependiendo de la técnica aplicada también muy contaminante [\(Novoa, 2002](#page-14-10)). La parte más difícil del proceso de fabricación de este producto es el diseño y elaboración de las pistas del PCB. Además de difícil puede llegar a convertirse en una labor molesta debido a que la fabricación a pequeña escala se realiza por métodos manuales en una serie de pasos, y puede tardarse hasta un día cuando se utiliza un método de fabricación con reacción química.

Actualmente en Colombia la creación de circuitos impresos, y en particular el prototipado a baja escala, es una actividad del área de la electricidad indispensable para trabajos de investigación y desarrollo. Se podría decir que los circuitos impresos son la base de cualquier desarrollo, modificación y/o actualización de una máquina o equipo.

Los PCB son comúnmente empleados en centros educativos con fines netamente académicos. Igualmente, pero con mayor importancia, son utilizados en la industria para la fabricación, reparación de maquinas y equipos. Los circuitos impresos en una producción a pequeña escala (prototipado) son hechos con métodos manuales [\(Novoa,](#page-14-10) [2002\)](#page-14-10), de esta manera se observa la importancia y necesidad del prototipo para la fácil utilización de cualquier individuo que busque un trabajo en pequeña escala y con la mejor optimización posible de recursos.

### **Perfil funcional del prototipo**

El sistema del prototipo se divide en las siguientes tres (3) componentes principales:

1. **Software:** Incluye el diseño del PCB mediante un programa de diseño CAD automatizado capaz de generar archivos en formato Gerber. La herramienta software utilizada aquí fue Eagle 7.2.0 [\(CadsoftUSA.com, 2015\)](#page-14-11) (cualquier otra herramienta como Altium, KiCAD o Visolate igual cumple los requisitos). La interfaz del usuario y generación del código G es realizado por la herramienta PCB-Gcode [\(Johnson, 2013\)](#page-14-12). La visualización y comunicación de las coordenadas y demás datos necesarios a la máquina con la interpretación del código G es realizada mediante el software LinuxCNC [\(Linuxcnc.org, 2014\)](#page-14-7) sobre un OS RT-Linux de 32 bits.

2. **Hardware electrónico:** Constituida por los dispositivos electrónicos como es la tarjeta de potencia TB6560 [\(StepperOnline, 2014](#page-15-3)), la cual se encarga de recibir los datos de control del equipo, en este caso el computador, y generar las señales de control - fuerza para cada uno de los ejes de posicionamiento.

3. **Estructura mecánica:** Corresponde a la estructura soporte, los ejes y el motor de fresado. La estructura mecánica se compone de tres ejes de posicionamiento, tres motores paso a paso encargados de movimiento entre cada uno de los ejes y por ultimo la máquina encargada de realizar el fresado.

En la Fig. [1](#page-2-0) se observa el esquema del prototipo descrito anteriormente.

<span id="page-2-0"></span>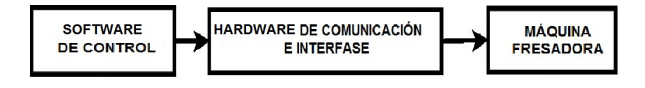

*Figura 1*. Diagrama de bloques del prototipo.

#### **Metodología**

#### **Diseño y construcción mecánica**

La estructura mecánica de este prototipo esta conformado por los tres (3) ejes ortogonales y una (1) máquina rotativa, cada uno de ellos permiten obtener un movimiento de traslación lineal relacionado con el movimiento rotatorio del motor, cada motor tiene características propias, que fueron implementadas para mejorar el desempeño.

Para la construcción del prototipo se uso madera tipo Triplex de 15 mm de espesor, la elección de este material se llevo a cabo teniendo en cuenta el presupuesto establecido para el proyecto y la facilidad para trabajar este material con respecto a otros. La elaboración del diseño de cada eje de la estructura, al igual que el diseño final del prototipo, fueron realizados en la herramienta software SketchUp [\(SketchUp.com](#page-14-13), [2015\)](#page-14-13) y se presenta a continuación junto al registro fotográfico del prototipo de máquina fresadora para elaborar PCB's.

En la Fig. [2](#page-3-0) y la Fig. [3](#page-3-1) se observa el diseño e implementación de la estructura para el eje X. Esta estructura presenta un eje tuerca-tornillo de 3/8", un eje guía para mejorar la precisión del movimiento y dos rieles para tener un mejor desplazamiento.

<span id="page-3-0"></span>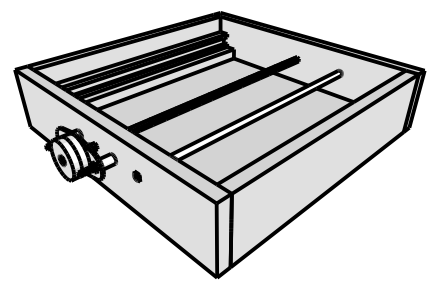

*Figura 2*. Diseño de la estructura del eje X.

<span id="page-3-1"></span>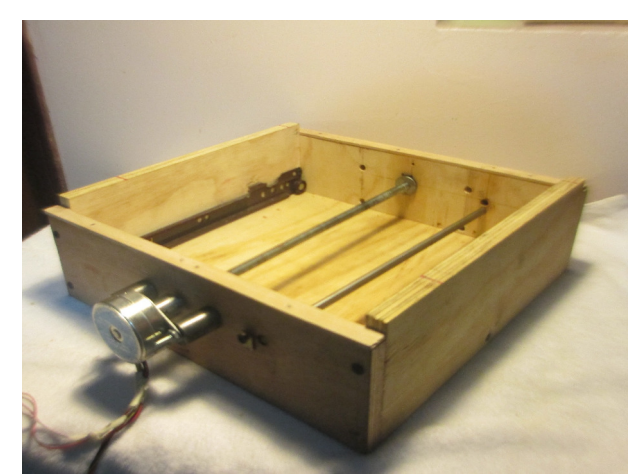

*Figura 3*. Estructura del eje X implementado.

<span id="page-3-2"></span>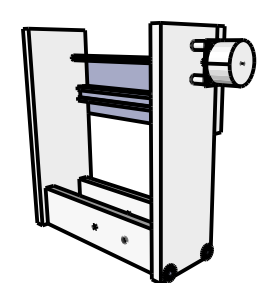

*Figura 4*. Diseño de la estructura del eje Y.

En la Fig. [4](#page-3-2) y la Fig. [5](#page-3-3) se observa el diseño e implementación de la estructura para el eje Y. Para esta estructura se utilizan dos soportes inferiores de madera cuya función principal es equilibrar todo el peso del eje Z a lo largo de todo el eje X, garantizando así la uniformidad del movimiento de la estructura al momento de aplicar la fuerza del desplazamiento transmitida por el motor paso a paso mediante el acoplamiento con el eje principal. Igualmente, el eje Y usa un eje tuerca-tornillo de 3/8", el cual es el encargado del desplazamiento del eje Y, y un riel ubicado en la parte trasera para mejorar el movimiento.

<span id="page-3-3"></span>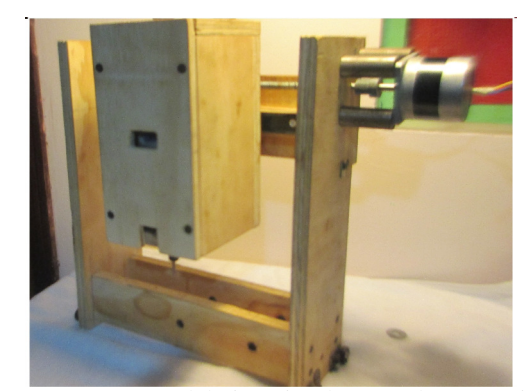

*Figura 5*. Estructura del eje Y implementado, con cajón del eje Z.

<span id="page-3-4"></span>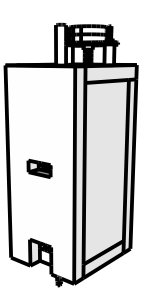

*Figura 6*. Diseño de la estructura del eje Z.

<span id="page-3-5"></span>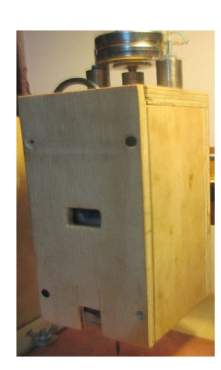

*Figura 7*. Estructura del eje Z implementado.

En la Fig. [6](#page-3-4) y la Fig. [7](#page-3-5) se observa el diseño e implementación de la estructura para el eje Z. Esta estructura al igual que los ejes X y Y presenta un eje tuerca-tornillo de 3/8", cuenta con un cajón externo, el cual es desplazado por el eje que transmite el movimiento lineal. Así mismo, cuenta un cajón interno donde se ubica la máquina de corte.

La implementación de los cajones externo e interno ayudan a que el desplazamiento que se presenta a lo largo del eje Z sea uniforme y con mayor precisión que si se utilizara un eje guía como el usado en el eje X.

<span id="page-4-0"></span>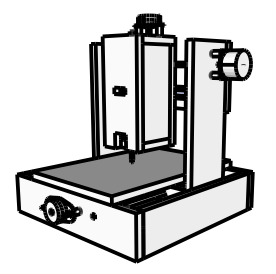

*Figura 8*. Diseño de la estructura de la máquina CNC.

<span id="page-4-1"></span>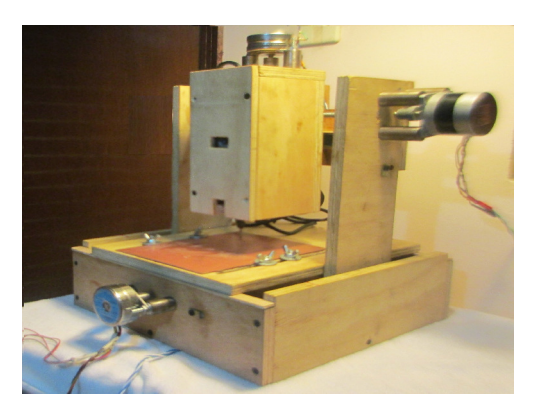

*Figura 9*. Estructura de la máquina fresadora CNC para elaborar PCB's.

En la Fig. [8](#page-4-0) y la Fig. [9](#page-4-1) se observa la estructura final de la máquina fresadora con principios de CNC para elaborar circuitos impresos. Cuenta con unas medidas generales determinadas así: eje X 330 mm × 338 mm, eje Y 337 mm  $\times$  115 mm y el eje Z 100 mm  $\times$  270 mm y una peso total de 10 Kg aproximadamente. Ademas, tiene tres motores paso a paso de 5 V y 5  $\Omega$  cada uno, los cuales son los encargados de generar el movimiento en cada uno de los ejes de prototipo. Los rieles implementados en cada uno de los ejes, son para mejorar el desplazamiento y disminuir el coeficiente de fricción en cada eje.

#### **Memorias de cálculo**

**Potencia de maquinado.** [\(Lopez, Ortiz, Padilla, y Tabares](#page-14-14), [2013\)](#page-14-14)

Para calcular la potencia del motor que accionará la herramienta de corte, y las fuerzas que interactúan en el corte, se debe tener en cuenta diversas variables como son el material que quiere maquinar, la profundidad del corte, el diámetro de la fresa, el número de dientes, el avance y la velocidad de corte [\(Lopez et al., 2013\)](#page-14-14).

Para determinar la potencia de maquinado del prototipo, primero se determina el avance de la herramienta que esta definida con la ecuación [1:](#page-4-2)

<span id="page-4-2"></span>
$$
F_m = RPM \ IPT \ Z \tag{1}
$$

Donde:

•  $F_m$  = Avance de herramienta [mm/min].

• *RPM* = 16000 (Velocidad de trabajo de fresadora  $[1/\text{min}]$ ).

- $IPT = 0,0254$  (Avance de fresa [mm/diente]).
- $\bullet$  *Z* = 1 (Número de dientes de herramienta de corte).

Reemplazando las variables de la ecuación [1,](#page-4-2) se obtiene la ecuación [2:](#page-4-3)

<span id="page-4-3"></span>
$$
F_m = (16000)(0, 0254)(1)
$$
  
\n
$$
F_m = 406, 4[mm/min]
$$
 (2)

Con el resultado de la ecuación [2](#page-4-3) se puede determinar la tasa de remoción del material, la cual esta definida en la ecuación [3:](#page-4-4)

<span id="page-4-4"></span>
$$
Q = \frac{F_m W_c d}{60000} \tag{3}
$$

Donde:

- $Q =$  Tasa de corte o remoción de material  $\lceil \text{cm} \hat{3}/\text{s} \rceil$ .
- $F_m = 406, 4$  (Avance de herramienta [mm/min]).
- $W_c = 0, 4$  (Espesor de corte [mm]).
- $\bullet$   $d = 0, 1$  (Profundidad de corte [mm]).

Reemplazando las variables de la ecuación [3](#page-4-4) se obtiene la ecuación [4:](#page-4-5)

<span id="page-4-5"></span>
$$
Q = \frac{(406, 4)(0, 4)(0, 1)}{60000}
$$
  
\n
$$
Q = 0, 27 \times 10^{-3} [mm^3/min]
$$
  
\n
$$
Q = 0, 162 [cm^3/s]
$$
 (4)

Finalmente, con el resultado en la ecuación [4](#page-4-5) se puede determinar la potencia requerida de maquinado, la cual esta definida en la ecuación [5:](#page-4-6)

<span id="page-4-6"></span>
$$
P_c = K_p C Q W \tag{5}
$$

Donde:

- $P_c$  = Potencia en herramienta de corte [kW].
- $K_p = 0, 27$  (Constante de potencia).
- $C = 1, 7$  (Factor de avance).
- $W = 1, 1$  (Factor de desgaste de herramienta).

• *Q* = 0, 162 (Tasa de corte o remoción de material  $[\text{cm}3/\text{s}$ ]).

Reemplazando las variables de la ecuación [5](#page-4-6) se obtiene la ecuación [6:](#page-4-7)

<span id="page-4-7"></span>
$$
P_c = (0, 27)(1, 7)(0, 162)(1, 1)
$$
  
\n
$$
P_c = 0, 0818[kW]
$$
 (6)

#### **Potencia de motor.** [\(Lopez et al.](#page-14-14), [2013\)](#page-14-14)

Esta es la potencia a trasmitir a la herramienta de corte, la cual esta definida por la ecuación [7:](#page-5-0)

<span id="page-5-0"></span>
$$
P_m = \frac{P_c}{E} \tag{7}
$$

Donde:

- $P_m$  = Potencia del motor [kW].
- $P_c = 0,0818$  (Potencia en herramienta de corte [kW]).
- *E* = 0, 9 (Factor de eficiencia de máquina/herramienta).

Reemplazando las variables de la ecuación [7](#page-5-0) se obtiene la ecuación [8:](#page-5-1)

<span id="page-5-1"></span>
$$
P_m = \frac{0,0818}{0,9}
$$
  
\n
$$
P_m = 0,07362[kW]
$$
 (8)

Este valor indica que se necesita una herramienta con potencia mayor a 73,6 W para realizar el fresado. Este valor es inferior a la potencia nominal del motor encargado de transmitir la potencia a la herramienta de corte. La herramienta seleccionada es el Dremel 3000 la cual posee una potencia nominal de 130 W [\(Dremel, s.f.\)](#page-14-15).

## **Fuerza herramienta de corte.** [\(Lopez et al., 2013\)](#page-14-14)

A pesar de que una fresa corta la baquelita y produce viruta de una manera muy similar al filo de la herramienta de corte para la fresadora, las esquinas de la broca remueven el material por una combinación bastante compleja de extrusión y corte [\(Lopez et al.](#page-14-14), [2013\)](#page-14-14). Por esta razón, se debe utilizar otro método para estimar la potencia requerida para el fresado. Para ello se necesita la magnitud de la fuerza de la herramienta, la cual esta dada por la ecuación [9:](#page-5-2)

<span id="page-5-2"></span>
$$
T = 0,05K_d F_f F_t B W + 0,007K_d D^2 J W \qquad (9)
$$

Donde:

- *T* = Fuerza o empuje de la máquina/herramienta [N].
- $K_d = 4000$  (Factor de trabajo del material).
- $F_f = 0,06$  (Factor de avance).
- *F<sup>t</sup>* = 2, 54 (Factor de empuje para diámetro de la fresa).
- $\bullet$  *B* = 1, 62 (Factor de punto de fresa para empuje).
- $W = 1, 1$  (Factor de desgaste de herramienta).
- $D = 3, 2$  (Diámetro de fresa [mm]).
- $J = 0$ , 16 (Factor punta de fresa).

Reemplazando las variables de la ecuación [9](#page-5-2) se obtiene la ecuación [10:](#page-5-3)

<span id="page-5-3"></span>
$$
T = [(0, 05)(4000)(0, 06)(2, 54)(1, 62)(1, 1)]
$$
  
+[(0, 007)(4000)(3, 2<sup>2</sup>)(0, 16)(1, 1)]

$$
T = 104,778[N] \tag{10}
$$

## **Torque de los motores.** [\(Alciro.org, 2010\)](#page-14-16)

Para determinar el torque necesario en cada motor paso a paso con el propósito de lograr el desplazamiento de cada uno de los ejes, es fundamental el análisis de las fuerzas de cada eje, como es la fuerza producida por inercia y la fuerza de la máquina/herramienta en el momento del fresado; para ello, se aplicaron las ecuaciones [11,](#page-5-4) [12](#page-5-5) y [13.](#page-5-6) Igualmente fueron tenidos en cuenta para el calculo del torque de cada motor, que el sistema presenta una velocidad constante y un coeficiente de fricción despreciable debido a los rieles que disminuyen considerablemente este aspecto.

<span id="page-5-4"></span>
$$
P_{eje} = M_{eje} g \tag{11}
$$

Donde:

- *Pe je* (Fuerza del eje producido por inercia [N]).
- *Me je* (Masa de la estructura en el eje [Kg]).
- $g$  (Valor de gravedad  $[m/s2]$ ).

<span id="page-5-5"></span>
$$
F_{eje} = T + P_{eje}\mu \tag{12}
$$

Donde:

- *Fe je* (Fuerza para mover la carga del eje [N]).
- *T* (Fuerza o empuje de la máquina/herramienta [N]).
- *Pe je* (Fuerza del eje producido por inercia [N]).
- $\bullet$   $\mu$  (Coeficiente de fricción).

<span id="page-5-6"></span>
$$
\tau_{eje} = F_{eje} \frac{P}{2\pi\eta} \tag{13}
$$

Donde:

- τ*e je* (Torque de la carga del eje [N · m]).
- *Fe je* (Fuerza para mover la carga del eje [N]).
- *P* (Paso de husillo [m]).
- $\eta$  (Rendimiento del husillo de paso).

A modo de simplificación, los resultados de las anteriores ecuaciones se observan en la tabla [1:](#page-6-0)

**Elección de los motores.** En la Fig. [10](#page-6-1) se muestra la curva característica de un motor paso paso de 1,8°, como el utilizado para el eje Y. En la gráfica se indica que para una velocidad de trabajo del motor de 100 rev/min, el torque es de aproximadamente 0,5 Nm. De esta manera y comparando con el torque hallado en las memorias de calculo de 0,305 Nm, se deduce que el motor Brother BH200575010 cumple con las características necesarias para mover el eje Y.

En la Fig. [11](#page-6-2) se muestra el torque de un motor paso a paso SM 55 de 7,5º, como el utilizado para el eje X. En el cual se indica que para un motor de estas características el torque es de aproximadamente 0,4 Nm. Teniendo en cuenta el torque hallado en las memorias de calculo para el eje X es de 0,32 Nm, se concluye que el motor SM 55 series cumple con las características necesarias para transportar el eje X.

Del motor Aipax P/N LB82725 no se encontró ninguna gráfica ni registro del torque dado por el fabricante. Sin embargo, luego de pruebas en laboratorio, se determinó que

# <span id="page-6-0"></span>Tabla 1

*Fuerzas y torques de cada eje del prototipo.*

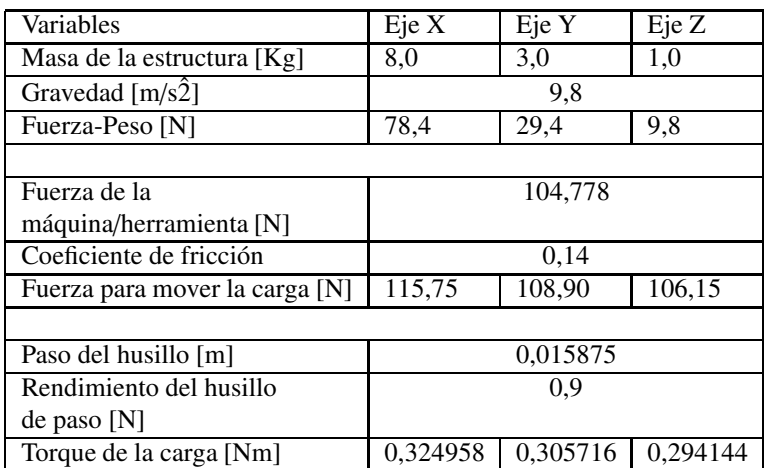

<span id="page-6-1"></span>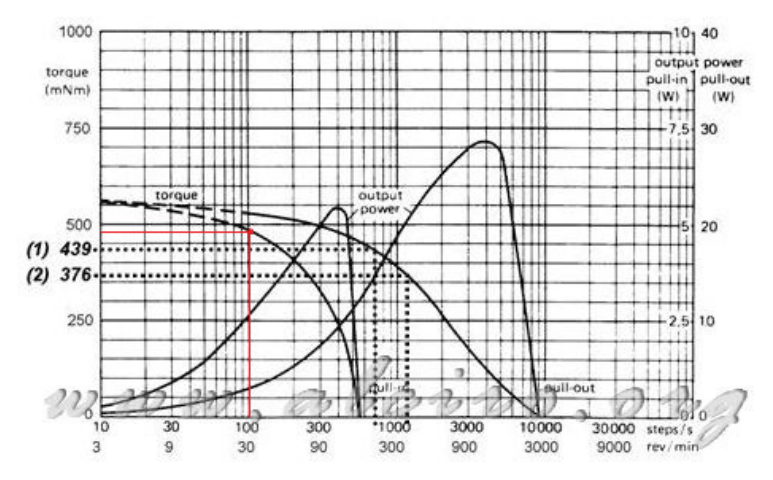

<span id="page-6-2"></span>*Figura 10*. Curva característica de un motor paso a paso de 1,8 grados [\(Alciro.org, 2010\)](#page-14-16).

| <b>MOTOR MODEL</b>                              | <b>UNITS</b>             | <b>50SM</b>                                    | 55SM                                           | <b>101SM</b>                                | <b>140SM</b> |  |
|-------------------------------------------------|--------------------------|------------------------------------------------|------------------------------------------------|---------------------------------------------|--------------|--|
| <b>NEMA Motor Frame Size</b>                    |                          |                                                |                                                | 23                                          |              |  |
| <b>Stall Torque</b>                             | $N-m$ ( $oz-in$ )        | 0.3(38)                                        | 0.4(55)                                        | 0.6(90)                                     | 1.0(140)     |  |
| <b>Rated Phase Current</b>                      | Amps                     |                                                | 0.8                                            | 5                                           | 1.4          |  |
| <b>Recommended Driver</b><br><b>Bus Voltage</b> | <b>Volts</b>             | 40                                             | 160                                            | 40                                          | 160          |  |
| <b>Rotor Inertia</b>                            | $kq-m^2$<br>$(oz-in-s2)$ | $12 \times 10^{-6}$<br>$(1.66 \times 10^{-3})$ | $10 \times 10^{-6}$<br>$(1.42 \times 10^{-3})$ | $35 \times 10^{-6}$<br>$(5 \times 10^{-3})$ |              |  |
| <b>Full Step Angle</b>                          | <b>Degrees</b>           | 1.8                                            |                                                |                                             |              |  |
| Accuracy                                        | Degrees                  | $\pm 0.054$ (non-cumulative)                   |                                                |                                             |              |  |
| Maximum Radial Load                             | $N$ (lb)                 | 67(15)                                         |                                                |                                             |              |  |
| <b>Maximum Thrust Load</b>                      | $N$ (lb)                 | 111(25)                                        |                                                |                                             |              |  |
| Weight                                          | kg(h)                    | 0.6(1.4)                                       | 0.7(1.5)                                       | 1.3(2.8)                                    | 1.4(3.1)     |  |

*Figura 11*. Torque del motor paso a paso SM 55 [\(INC, 2008\)](#page-14-17).

 $\mathbf{r}$ 

el motor posee características muy cercanas a las del motor del eje X. Ademas, el peso y desplazamiento son menores que los del eje X, por esto se asumió también el mismo torque para este motor.

## **Sistema CAD**/**CAM**

En cualquier diseño de PCB es necesario definir el esquemático del circuito y el diagrama de conexiones que formarán las pistas de cobre sobre la placa. Generalmente esto se hace en dos fases: en primer lugar, partiendo de las especificaciones sobre la funcionalidad del circuito, se deciden los componentes a utilizar y las interconexiones necesarias entre ellos, y a través del editor de esquemas del software se realiza el diagrama esquemático. Después, con esta información, se define la máscara en el editor del arte del PCB, que es una representación virtual de los componentes sobre la placa, y se establece la forma física de las conexiones entre ellos [\(Salas, Pérez, y Ramírez](#page-14-18), [2007\)](#page-14-18).

Pare el diseño de los PCB's hay una amplia gama de software CAD que se puede acomodar a las necesidades de cada proyecto, algunos de los cuales se pueden ver en la tabla [2:](#page-8-0)

Es importante aclarar que en la tabla [2](#page-8-0) solo encontramos algunas herramientas CAD (Diseño Asistido por Computadora) comerciales. En el mercado se pueden encontrar cientos de programas de diseños que presentan características particulares de acuerdo al propósito o necesidad del diseñador, sin mencionar otras de tipo *open source*.

Para el diseño de PCB's y demostrar la funcionalidad del prototipo, la herramienta CAD seleccionada es Eagle PCB Design Software de CadSoft, entre otras cosas por que ofrece:

• Editor de esquemas, editor de diseño, módulos editor de bibliotecas con interfaces de usuario idénticos.

- Compatible con Windows, Linux y Mac.
- Versión libre (con bibliotecas limitadas).

• Exportación de archivos Gerber que se pueden utilizar en cualquier plataforma.

• Gran cantidad de librerías desarrolladas por terceros [\(CadsoftUSA.com, 2015\)](#page-14-11).

En la Fig. [12](#page-7-0) se puede observar la pantalla principal de Eagle. En ella es posible observar las librerías disponibles, las normas de diseño, los lenguajes de usuarios, entre otras opciones de este software.

Un ejemplo de la aplicación de la herramienta Eagle se puede observar en la Fig. [13,](#page-7-1) donde se muestra el esquemático de un circuito electrónico, y en la Fig. [14](#page-7-2) se observa el arte de PCB de circuito impreso.

Finalizado el diseño del PCB, el siguiente paso es la generación del código G y para esto es necesario la utilización de un Programa de Lenguaje de Usuario (ULP) que permite hacer placas de circuito impreso para usarse en la

<span id="page-7-0"></span>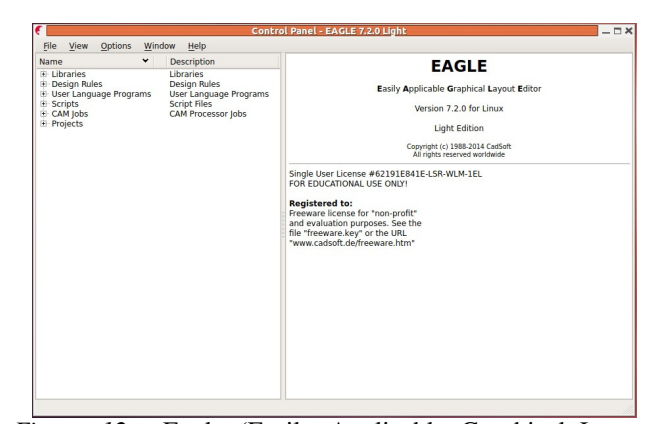

*Figura 12*. Eagle (Easily Applicable Graphical Layout Editor).

<span id="page-7-1"></span>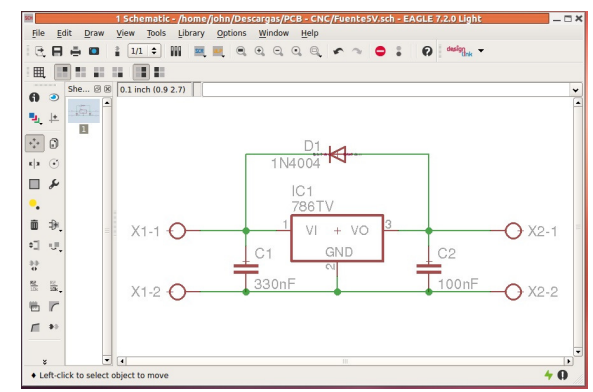

*Figura 13*. Ejemplo de esquemático de los PCB's.

<span id="page-7-2"></span>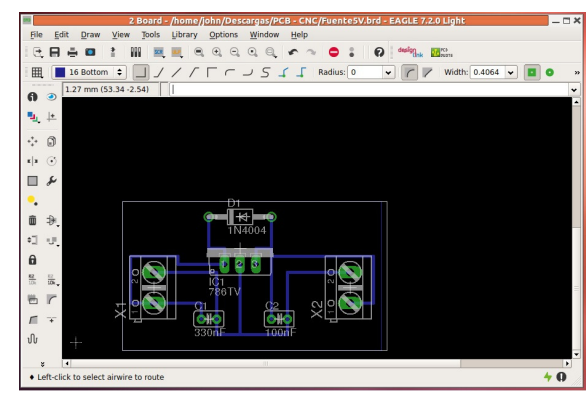

*Figura 14*. Ejemplo de diseño de los PCB's

fresadora CNC y así cortar los restos de cobre en la baquelita. En este caso, el programa usado es PCB-Gcode [\(Johnson](#page-14-12), [2013\)](#page-14-12).

**Configuración del PCB-Gcode.** Para la generación del código G es importante configurar el programa del PCB-Gcode. Para ello, la Fig. [15,](#page-8-1) la Fig. [16](#page-8-2) y la Fig. [17](#page-8-3) muestran la configuración del software con referencia al

<span id="page-8-0"></span>Tabla 2 *Algunas herramientas CAD para la diseño de PCB's.*

| Empresa o   | Nombre del | Esquemático      | Referencia                       |
|-------------|------------|------------------|----------------------------------|
| fabricante  | CAD        | $y$ PCB          |                                  |
| Cadence     | Orcad      | Capture y        | (Cadence.com, 2015)              |
|             |            | Orcad PCB        |                                  |
| National    | Circuit    | Multisim y       | (NationalInstruments.com, 2015)  |
| Instruments | Design     | <b>Ultiboard</b> |                                  |
| Labcenter   | Proteus    | Isis y Ares      | (Labcenterelectronics.com, 2015) |
| Cadsoft     | Eagle      | Schematic y      | (CadsoftUSA.com, 2015)           |
|             |            | Board            |                                  |

prototipo, las variables y las opciones necesarias para la creación física de la PCB; pero si queda alguna duda se puede consultar con el manual de usuario [\(Johnson](#page-14-12), [2013\)](#page-14-12).

<span id="page-8-1"></span>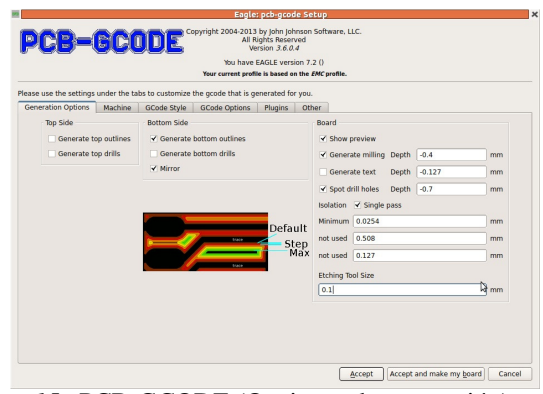

*Figura 15*. PCB-GCODE (Opciones de generación)

En la Fig. [15](#page-8-1) se muestran las opciones de la pestaña de *Generation Options* (Opciones de generación). Aquí es donde puede ser seleccionado los diversos archivos a producir por PCB-Gcode, y las opciones comunes se puede ajustar. Ahora, una breve descripción de las opciones:

• *Top Side* (Lado superior): Opciones que tienen que ver con las pistas y agujeros de la parte superior de la placa.

• *Bottom Side* (Lado inferior): Opciones que tienen que ver con las pistas y agujeros de la parte inferior de la placa.

• *Board* (Placa): Opciones generales que se aplican a la placa.

En la Fig. [16](#page-8-2) se muestran las opciones de la pestaña de *Machine* (Máquina). Aquí es donde se realizan la configuración del software con referencia a la máquina CNC. Ahora, una breve descripción de las opciones utilizadas:

• *Z Axis* (Eje Z): Configuración del eje Z.

• *Tool Change* (Cambio de herramienta): Posiciones de cada uno de los ejes en el momento de cambio de punta/herramienta.

<span id="page-8-2"></span>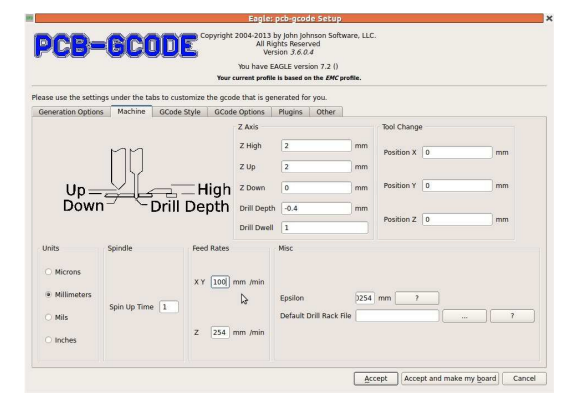

*Figura 16*. PCB-GCODE (Máquina)

• *Units* (Unidades): Opción en la selección de las unidades de la configuración y del diseño del PCB.

• *Spinlde* (Fresa): La opción *Spin Up Time* es el periodo de tiempo inicial en segundos que toma la fresadora para llegar a la velocidad de trabajo. En este caso, como la fresadora se controla externa y manualmente, este se parámetro puede ajustar a 1.

<span id="page-8-3"></span>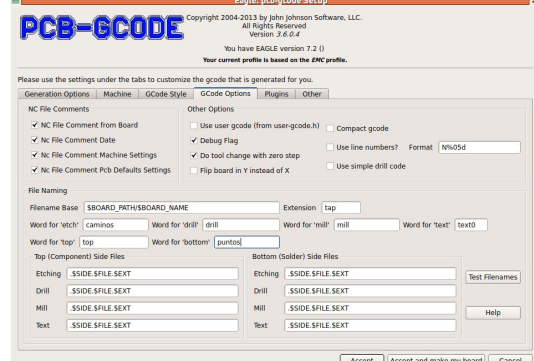

*Figura 17*. PCB-GCODE (Opciones del código G)

En la Fig. [17](#page-8-3) se muestran las opciones de la pestaña de *G-Code Options* (Opciones del código G). Aquí es donde se permite la personalización de algunos de los contenidos del archivo de código G, así como de la denominación de los archivos. Ahora, una breve descripción de las opciones utilizadas:

• *NC File Comments* (Comentarios de los archivos): Opciones en los comentarios añadidos al archivo del código G.

• *Other Options* (Otras opciones): Opciones que afectan a cómo se genera el código G.

• *File naming* (Nomenclatura del archivo): Opciones de como desea nombrar los archivos.

Para finalizar, es importante afirmar que no se utilizaron todas las opciones que presenta el software PCB-Gcode, ya que estas opciones son complementarias al diseño y no son aplicable para la funcionalidad del prototipo.

Después de generado el código G, es necesario aplicar una herramienta CAM (Manufactura Asistida por Computadora) para la interpretación del código y así lograr la elaboración física de los PCB's. En este caso, la herramienta implementada es LinuxCNC.

LinuxCNC (*Enhanced Machine Controller* o EMC2) es un sistema de software para el control del computador para su uso con máquinas-herramienta como fresadoras y tornos. LinuxCNC es software libre con código fuente abierto [\(Linuxcnc.org, 2014\)](#page-14-7).

Se escogió LinuxCNC, ya que ofrece:

• Varias interfaces gráficas de usuario, incluyendo una para pantallas táctiles.

• Un intérprete de Código G (el lenguaje de programación máquina herramienta RS-274).

• Un sistema de planificación de movimiento en tiempo real.

• Funcionamiento electrónico de la máquina de bajo nivel, como sensores y unidades de motor.

• Incluye un PLC programable de software con diagramas Ladder.

• Fácil instalación [\(Linuxcnc.org, 2014\)](#page-14-7).

**Configuración inicial de LinuxCNC.** Para trabajar la máquina CNC en LinuxCNC, es importante la creación de una máquina virtual, y para esto, en las siguientes imágenes se muestra la configuración inicial de LinuxCNC utilizada en el prototipo.

En la Fig. [18](#page-9-0) se muestran las opciones de la pantalla *Basic machine information* (Información básica de la máquina); Ahora, una breve descripción de las opciones:

• *Machine* (Máquina): Opciones para la nomenclatura de la máquina, la configuración de los ejes y las unidades de trabajo.

• *Driver characteristics* (Características de la tarjeta): Opciones que tienen que ver con las características de la

<span id="page-9-0"></span>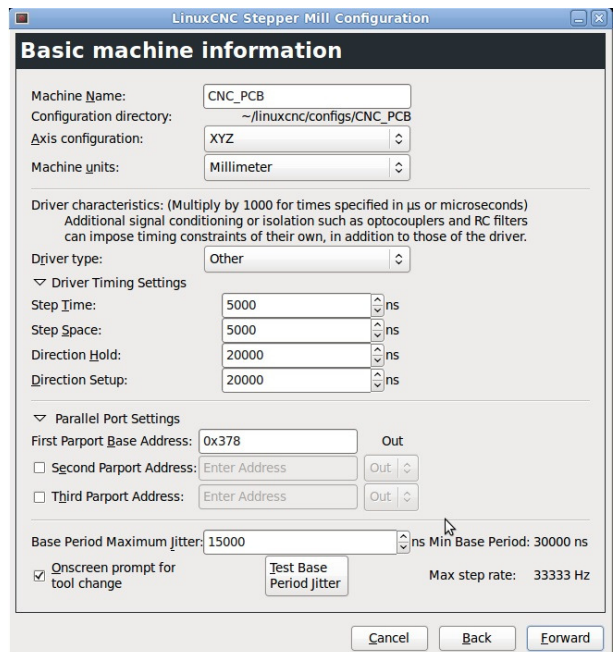

*Figura 18*. LinuxCNC (Información básica de la máquina)

tarjeta de potencia a utilizar, en este caso, la tarjeta TB6560 [\(StepperOnline, 2014\)](#page-15-3).

• *Base Period Maximum Jitter*: Esta variable es dependiente del equipo de computo a utilizar; para calcular esta variable, LinuxCNC tiene la opción Test Base Period Jitter el cual produce los datos que necesita.

<span id="page-9-1"></span>

|               | Outputs (PC to Mill):    |                     | Invert | Inputs (Mill to PC):    |                     | Invert |
|---------------|--------------------------|---------------------|--------|-------------------------|---------------------|--------|
| Pin 1:        | X Step                   | $\hat{\mathcal{L}}$ | Л      | Pin 10: Unused          | $\hat{C}$           | п      |
| Pin 2:        | <b>Amplifier Enable</b>  | $\hat{\cdot}$       | П      | Pin 11: Unused          | ≎                   | г      |
| <b>Pin 3:</b> | <b>Y</b> Direction       | $\hat{\mathbf{v}}$  | п      | Pin 12: Unused          | $\hat{\cdot}$       | п      |
| Pin 4:        | <b>Z</b> Direction       | $\hat{\mathcal{L}}$ | п      | Pin 13: Unused          | $\hat{\phantom{a}}$ | п      |
| Pin 5:        | Z Step                   | ≎                   | п      | Pin 15: Unus            | $\hat{\phantom{a}}$ | П      |
| Pin 6:        | <b>Amplifier Enable</b>  | $\hat{C}$           | □      |                         |                     |        |
| <b>Pin 7:</b> | <b>X</b> Direction       | $\hat{\mathcal{C}}$ | п      |                         |                     |        |
| <b>Pin 8:</b> | <b>Y Step</b>            | $\hat{\mathbf{C}}$  | п      |                         |                     |        |
| Pin 9:        | Spindle ON               | ≎                   | п      |                         |                     |        |
|               | Pin 14: Amplifier Enable | $\hat{C}$           | п      | Output pinout presets:  |                     |        |
|               | Pin 16: Unused           | ≎                   | п      | <b>Sherline Outputs</b> |                     |        |
|               | Pin 17: Unused           | $\hat{\cdot}$       | o      | <b>Xylotex Outputs</b>  |                     |        |

*Figura 19*. LinuxCNC (Configuración del puerto paralelo)

En la Fig. [19](#page-9-1) se muestran las opciones de la pantalla *Parallel Port Setup* (Configuración del puerto paralelo). Aquí es donde se realiza la configuración de cada uno de los pines

del puerto paralelo en relación al driver, esta información se encuentra en el manual de la tarjeta TB6560 [\(StepperOnline,](#page-15-3) [2014\)](#page-15-3).

<span id="page-10-0"></span>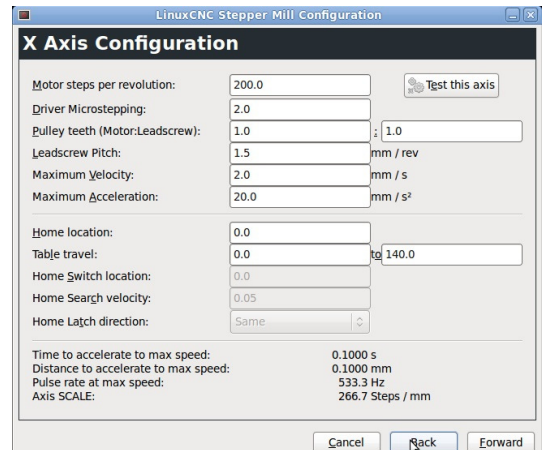

*Figura 20*. LinuxCNC (Configuración del eje X)

<span id="page-10-1"></span>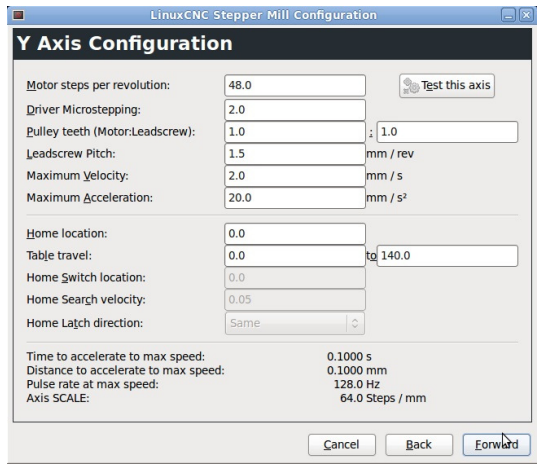

*Figura 21*. LinuxCNC (Configuración del eje Y)

En la Fig. [20,](#page-10-0) la Fig. [21](#page-10-1) y la Fig. [22](#page-10-2) se muestran las opciones de la pantalla *Axis Configuration* (Configuración del eje). Aquí es donde se realiza la configuración de cada uno de los ejes de la máquina, esta información es dependiente de los motores paso y del sistema de desplazamiento, ubicación y área de trabajo en cada uno de los ejes.

Para concluir, en éste punto la configuración ya habrá finalizado y aparecerá automáticamente la ventana de la maquina virtual. Si se genera algún error o algún dato es erróneo, se puede realizar los cambios en los archivos de la máquina, o en caso de alguna duda, se puede consultar la página oficial de LinuxCNC [\(Linuxcnc.org, 2014\)](#page-14-7). En la Fig. [23](#page-10-3) aparece la ventana de la máquina.

<span id="page-10-2"></span>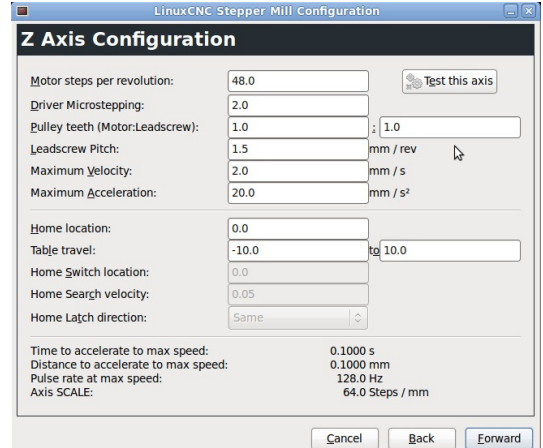

<span id="page-10-3"></span>*Figura 22*. LinuxCNC (Configuración del eje Z)

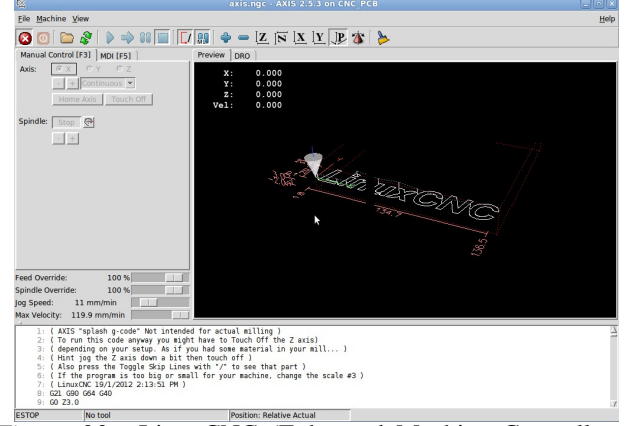

*Figura 23*. LinuxCNC (Enhanced Machine Controller o EMC2)

### **Elección de la herramienta de fresado**

Para elegir la mejor maquina-herramienta para la fresadora CNC para elaborar PCB's se tomaron en cuenta diferentes variables. En la tabla [3](#page-11-0) y tabla [4](#page-11-1) se observan algunas de las opciones de maquina-herramienta mas comunes en el mercado.

La baquelita es un material considerado como blando, por tal razón el trabajo de remoción de material no requiere una potencia muy alta (ecuación [7\)](#page-5-0). Esta potencia puede ser entregada por cualquiera de las máquinas-herramienta descritas anteriormente. Sin embargo, la herramienta de corte necesaria para este prototipo debe presentar otras características básicas para el optimo rendimiento del prototipo y precisión en el material a mecanizar, tales como: versatilidad, confiabilidad, rendimiento, baja oscilación, velocidad, peso y longitud.

|               | Chicago        | Dremel         | Dremel         |
|---------------|----------------|----------------|----------------|
|               | Electric       | 200            | 300            |
| Tipo          | Rotary Tool    | Mototool       | Mototool       |
| Tensión       | 120 AC         | 230 AC         | 230 AC         |
| nominal [V]   |                |                |                |
| Corriente [A] | 0,7            | 1,2            | 1,15           |
| Potencia [W]  | 250            | 125            | 125            |
| Velocidad     | 16000          | 35000          | $15000 -$      |
| <b>RPM</b>    |                |                | 35000          |
| Velocidad     | N <sub>O</sub> | N <sub>O</sub> | SI             |
| variable      |                |                |                |
| Tipo de       | Industrial     | Ocasional      | Ocasional      |
| trabajo       |                |                |                |
| Escobillas    | N <sub>O</sub> | N <sub>O</sub> | N <sub>O</sub> |
| reemplazables |                |                |                |
| Sistema de    |                |                |                |
| cambio rápido | N <sub>O</sub> | N <sub>O</sub> | N <sub>O</sub> |
| de accesorios |                |                |                |
| Versatilidad  | Regular        | Malo           | Regular        |
| Rendimiento   | Bueno          | Regular        | Bueno          |

<span id="page-11-0"></span>Tabla 3 *Parte 1 - Características de algunas máquinas-herramienta.*

<span id="page-11-1"></span>Tabla 4 *Parte 2 - Características de algunas máquinas-herramienta.*

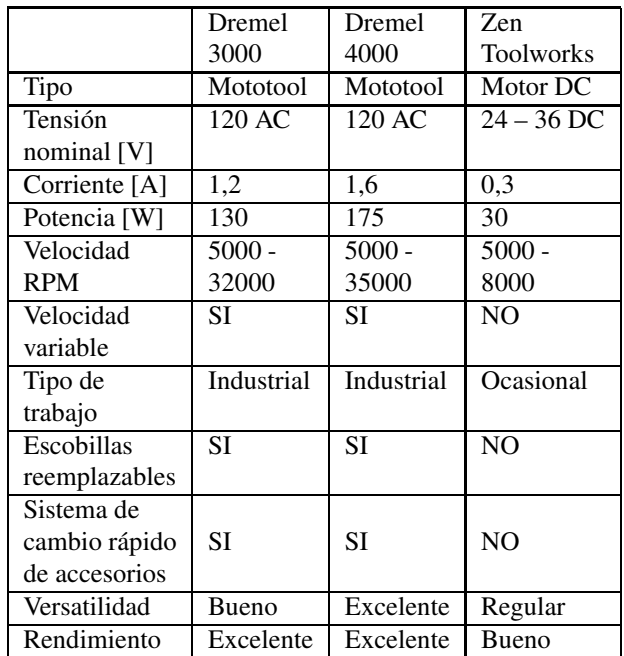

Por lo anterior el Dremel 3000, es una herramienta que presenta una buena versatilidad optima para el acoplamiento con el eje Z del prototipo. Igualmente tiene un excelente rendimiento con velocidades de trabajo variables, las cuales se ajustan a la perfección de acuerdo al material a trabajar, y la vibración de la herramienta durante el periodo de trabajo es muy baja (la menor del conjunto estudiado).

## **Trazos de las líneas**

Las líneas que unen los puntos de conexión en los circuitos impresos deben cumplir ciertos requisitos mecánicos, eléctricos y estéticos. Desde el punto de vista mecánico, debe tener la medida exacta. Si son muy gruesos, no dejan espacios para otras líneas y puntos de conexión, aumentando sin necesidad el tamaño del circuito impreso [\(Duque, 2010\)](#page-14-22).

Eléctricamente, su ancho determina la capacidad de corriente que puede conducir. Para circuitos de baja potencia, una línea de 0,1 mm es suficiente en la mayoría de los casos. Si hay partes de circuitos que manejan corrientes altas, se deben utilizar líneas más gruesas. En la tabla [5\)](#page-11-2) se especifican los espesores recomendados según la corriente a manejar por una línea del circuito [\(Duque, 2010](#page-14-22)).

# <span id="page-11-2"></span>Tabla 5

*Máxima corriente permitida de acuerdo con la dimensión del trazo.*

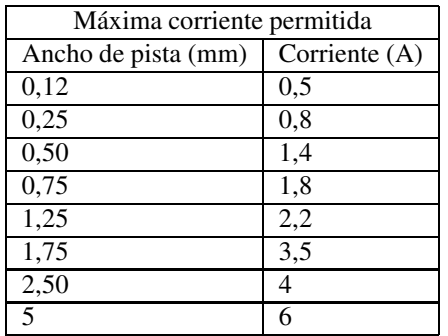

Otro aspecto a tener en cuenta es que al diseñar las pistas hay que tener presente la longitud, grosor, ángulo de las curvas y máxima corriente que deban conducir. En cualquier caso es recomendable utilizar herramientas de software para determinar y calcular las dimensiones de pistas a usar según parámetros solicitados en el diseño, ya que estas dimensiones, mal definidas, podrán incrementar el valor de una resistencia o antena no deseada y causar problemas por caídas de tensión, ruido o servir de fusible al limitar el paso de corriente [\(Salas et al., 2007\)](#page-14-18).

# **Evaluación de desempeño**

En base a las diversas pruebas funcionales realizadas al prototipo, se realizaron mediciones y hallaron algunos valores operativos. Algunos otros parámetros, sin embargo,

no pudieron ser determinados con las medidas por limitaciones instrumentales, tal es el caso del ángulo de rotación de cada eje. En base a lo anterior, se establecieron los siguientes parámetros:

### **Análisis de error de la máquina**

Para encontrar el error de la máquina en la elaboración de PCB's, se realizaron diferentes mediciones en el grosor de los trazos producidos por la máquina tomando como referencia el grosor de los caminos realizados en el diseño. Para determinar el error, se aplica la ecuación [14](#page-12-0)

<span id="page-12-0"></span>
$$
E_t = T_m - T_r \tag{14}
$$

Donde:

- $\bullet$   $E_t$  = Error absoluto de la máquina en un trazo [mm].
- $T_m$  = Valor medido en un trazo [mm].
- $T_r$  = Valor real en un trazo [mm].

En la medición de diferentes tramos del PCB, se obtiene diferentes valores y se aplica la ecuación [15](#page-12-1) para determinar el error de posicionamiento de la maquina.

<span id="page-12-1"></span>
$$
E_m = \frac{\sum_{i=1}^n E_i = E_1 + E_2 + \ldots + E_n}{n}
$$
 (15)

Donde:

- *E<sup>m</sup>* = Error promedio de la máquina [mm].
- $n =$  Número de trazos medidos [mm].

En la Fig. [24](#page-12-2) se observa el diseño de una PCB de prueba con el resultado obtenido con el prototipo.

<span id="page-12-2"></span>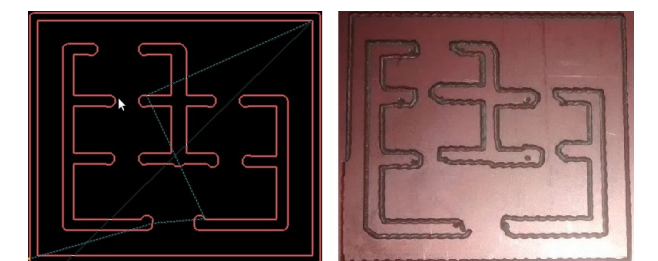

*Figura 24*. Comparación entre el diseño de una PCB frente al producido por la máquina

Como podemos observar el la Fig. [24,](#page-12-2) la PCB elaborada por la máquina fresadora tiene trazos con cierto error producidos por factores como son la herramienta de corte, la profundidad en el fresado, el tiempo de trabajo de la máquina, complejidad del diseño, entre otros. Los resultados del análisis de error se puede observar en la tabla [6.](#page-12-3)

#### **Parámetros estructura mecánica**

Los parámetros descritos en la tabla [6,](#page-12-3) que corresponden a cada uno de los ejes, no hacen referencia al rango máximo que puede alcanzar el prototipo, tan solo equivalen al

# <span id="page-12-3"></span>Tabla 6 *Resultados funcionales del prototipo.*

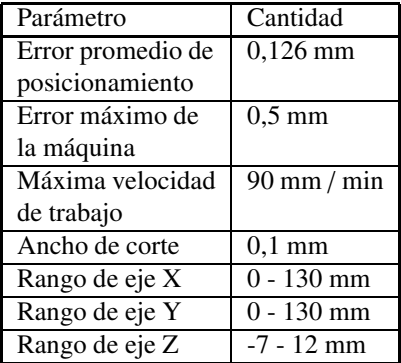

rango para el cual se garantiza un óptimo funcionamiento de la máquina en cuanto a velocidad, torque y error de posicionamiento. Los valores establecidos para los rangos máximos de alcance en cada eje pueden ser mayores solo que, al aumentar estos parámetros, disminuyen sustancialmente otros como: velocidad, torque y error de posicionamiento.

El rango del eje Z es de -7 mm a 12 mm, debido a que se toma como punto de referencia la bandeja donde va asegurada la baquelita.

#### **Parámetros de los motores**

<span id="page-12-4"></span>Con respecto a los motores paso de cada eje tenemos:

Tabla 7 *Variables de los motores utilizados en el prototipo.*

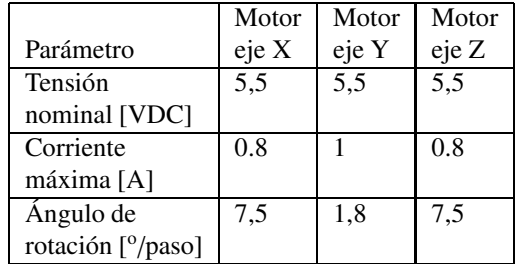

Los datos plasmados en la tabla [7](#page-12-4) fueron medidos con el multímetro digital Fluke 179 y contrastados en la fuente dual Stetch.

#### **Recomendaciones de uso**

El funcionamiento de la máquina fresadora CNC para elaborar PCB's depende del uso adecuado que se le brinde a cada uno de sus equipos y elementos que la conforman.

A continuación se brindan algunas recomendaciones de uso para el óptimo funcionamiento del prototipo.

**Motores paso a paso.** Los motores paso a paso utilizados en la construcción del prototipo, tienen un voltaje nominal dado por el fabricante de 5 VDC. Al ser sometidos a pruebas de funcionamiento, se determinó que la tensión en los bornes de entrada ideal para obtener un óptimo funcionamiento de cada motor es de 5.5 VDC. Al someter los motores a un nivel de tensión mayor a 5.5 VDC, ocasionará el calentamiento de los motores y así mismo, la reducción de su vida útil.

Sin embargo, si se requiere un mayor torque en los motores, los conductores de los comunes de las bobinas de cada motor deben de ir unidos entre sí, de lo contrario pueden dejarse libres entre sí.

**Máquina de corte.** El Dremel 3000, usado como herramienta de corte, tiene velocidades variables para ajustar de acuerdo al trabajo a realizar. Es recomendable no dejar en una alta velocidad por tiempos prolongados esta máquina ya que ocasionaría el calentamiento excesivo de la herramienta, afectando los devanados y aislamiento de cada una de sus bobinas, y causando de esta manera la disminución en la eficiencia de la herramienta.

**Fresa o herramienta de corte.** Se recomienda el uso de una fresa de carburo con aleación de tugsteno para la labor de corte y remoción del material de la baquelita. La profundidad del corte depende del diámetro de la punta de la broca o fresa, porque una fresa con una punta muy fina, a una profundidad muy grande, causara daños en la misma que la dejaría prácticamente obsoleta, incluso después de su primer uso. Por esto es aconsejable que la profundidad del corte sea aproximadamente igual al diámetro de la punta de la herramienta o que no sobre pase considerablemente su diámetro. Esto también incide en la calidad del PCB, dado que estas fresas normalmente vienen en ángulos, lo que implica que una mayor profundidad de perforación implica mayor ancho de perforación.

Por último, se incluye en la Fig. [25](#page-13-0) y la Fig. [26](#page-13-1) las fotografías de la máquina en el proceso de la elaboración del PCB; en la Fig. [27](#page-13-2) y la Fig. [28](#page-14-23) se incluye las fotografías de unos diseños de PCB's elaborados con el prototipo.

#### **Conclusiones**

El desarrollo del proyecto entregó como resultado un prototipo con tres ejes ortogonales movidos cada uno por un motor paso a paso. Los motores son controlados a través del puerto paralelo de un sistema operativo en tiempo real, en este caso RT-Linux CNC. El sotfware de manipulación y manejo procesa el formato de coordenadas en códigos Gerber. Primero se crea el circuito en cualquier sotfware de diseño CAD, y luego es pasado a formato Gerber. En este caso el circuito es diseñado en Eagle. La interfaz entre la estructura mecánica del prototipo y el sotfware es una tarjeta

<span id="page-13-0"></span>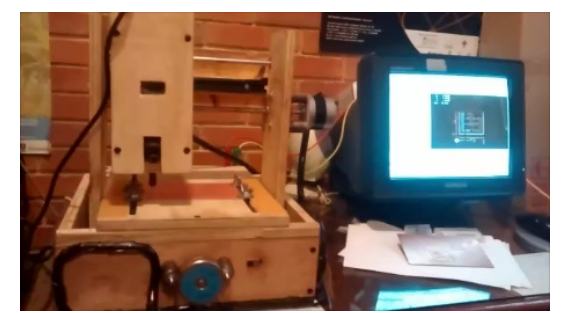

*Figura 25*. Parte 1 - Máquina fresadora CNC elaborando una PCB

<span id="page-13-1"></span>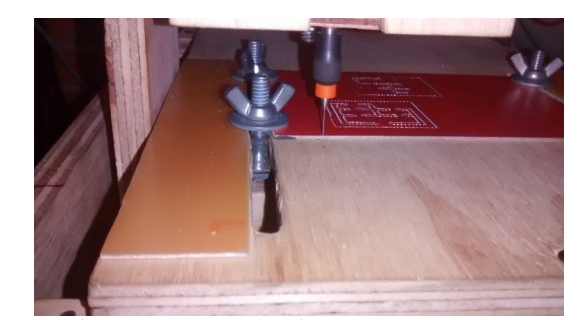

*Figura 26*. Parte 2 - Máquina fresadora CNC elaborando una PCB

<span id="page-13-2"></span>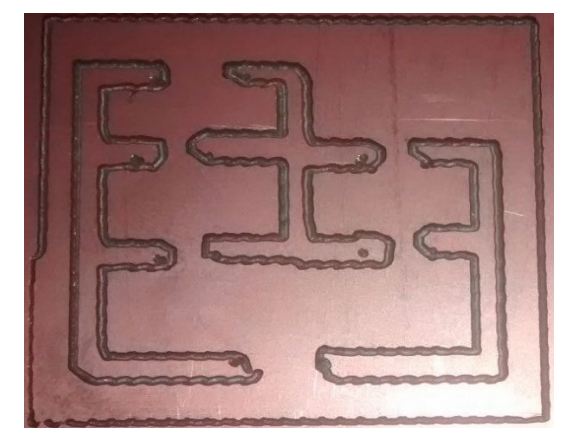

*Figura 27*. Parte 1 - Circuito impreso realizado por la máquina fresadora

driver de potencia dimensionada para manejar hasta nueve ejes.

En el desarrollo del prototipo se realizó una exhaustiva investigación sobre las herramientas necesarias en la construcción de la máquina fresadora CNC para la elaboración de PCB's, en las cuales se eligieron las opciones mas viables para el prototipo. Primero, se desarrolló los diseños de la estructura mecánica de cada uno de los ejes que conformarían la máquina. Luego, se hizo la adquisición de

<span id="page-14-23"></span>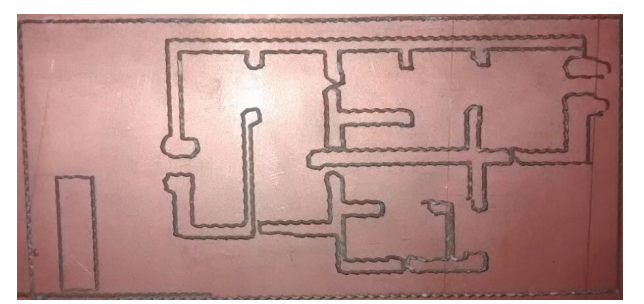

*Figura 28*. Parte 2 - Circuito impreso realizado por la máquina fresadora

los materiales como fueron los motores, la tarjeta de potencia y de todos los equipos necesarios en la implementación del prototipo. Con la estructura mecánica finalizada, se implementó las herramientas del control computarizado y de todos los sotfware para el funcionamiento de la fresadora. El comportamiento del prototipo de máquina fresadora CNC es el adecuado para realizar el fresado de la baquelita para fabricar circuitos impresos de una cara, esto fue evaluado en laboratorio a través de un gran numero de pruebas. Las dimensiones máximas de un circuito impreso que puede realizar el sistema es de 13 cm  $\times$  13 cm y supera las dimensiones planteadas inicialmente de 10 cm  $\times$  10 cm.

#### **Referencias**

- <span id="page-14-6"></span>Abdul-Ameer, H., Al-kindi, G., y Zughaer, H. (2011). Towards computer vision feedback for enhanced cnc machining. En *Ieee 3rd international conference on communication software and networks (iccsn).*
- <span id="page-14-0"></span>Acuna, F., Gordon, A., y Nunez, W. (2013). Design and implementation of a prototype lathe milling of computer numerical control. En *Ii international congress of engineering mechatronics and automation (ciima).*
- <span id="page-14-16"></span>Alciro.org. (2010). Plotter router fresadora cnc. En (cap. 5). www.alciro.org/alciro/Plotter-Router-Fresadora-CNC<sub>1</sub>.
- <span id="page-14-3"></span>Breaz, R., y Racz, G. (2012). Motion control of medium size cnc machine-tools-a hands-on approach. En *7th ieee conference on industrial electronics and applications (iciea).*
- <span id="page-14-19"></span>Cadence.com. (2015, Febrero). *Oficial page of cadende orcad.* Descargado de [http://www.cadence.com/](http://www.cadence.com/us/Pages/default.aspx) [us/Pages/default.aspx](http://www.cadence.com/us/Pages/default.aspx)
- <span id="page-14-11"></span>CadsoftUSA.com. (2015, Febrero). *Oficial page of cadsoft.* Descargado de <http://www.cadsoftusa.com/>
- <span id="page-14-9"></span>Cubides, H. H. R., y Heredia, L. C. S. (2013). Prototipo de maquinado para fabricación de circuitos impresos con fresadora. En *Tercer congreso virtual microcontroladores y sus aplicaciones.*
- <span id="page-14-15"></span>Dremel. (s.f.). Instrucciones de funcionamiento y seguridad, dremel 3000. [Manual de software informático].
- <span id="page-14-22"></span>Duque, E. (2010). *Curso práctico de electrónica moderna*. Universidad Tecnológica de Pereira. Descargado de [http://www.utp.edu.co/](http://www.utp.edu.co/~eduque/Introduccion/Impresos%20manual.pdf) [~eduque/Introduccion/Impresos%20manual.](http://www.utp.edu.co/~eduque/Introduccion/Impresos%20manual.pdf) [pdf](http://www.utp.edu.co/~eduque/Introduccion/Impresos%20manual.pdf)
- <span id="page-14-2"></span>Elias, D., Yusof, Y., y Minhat, M. (2013). Cnc machine system via step-nc data model and lab view platform for milling operation. En *Ieee conference on open systems (icos).*
- <span id="page-14-8"></span>Erwinski, K., Paprocki, M., Lech, M., Karwowski, K., y Wawrzak, A. (2013). Application of ethernet powerlink for communication in a linux rtai open cnc system. *IEEE Transactions on Industrial Electronics*, *60*, 628 - 636.
- <span id="page-14-17"></span>INC, A. E. M. (2008). Sm series stepper motors [Manual de software informático].
- <span id="page-14-12"></span>Johnson, J. (2013). The pcb-gcode user's manual [Manual de software informático]. pcbgcode.org.
- <span id="page-14-1"></span>Khanna, A., Kumar, A., Bhatnagar, A., y Tyagi, R. a. m. a. (2013). Low-cost production cnc system. En *7th international conference on intelligent systems and control (isco).*
- <span id="page-14-21"></span>Labcenterelectronics.com. (2015, Febrero). *Oficial page of labcenter electronics.* Descargado de [http://www.](http://www.labcenter.com/index.cfm) [labcenter.com/index.cfm](http://www.labcenter.com/index.cfm)
- <span id="page-14-7"></span>Linuxcnc.org. (2014, Abril). *Home of users of linuxcnc.* Descargado de [http://www.linuxcnc.](http://www.linuxcnc.org/index.php/english/about) [org/index.php/english/about](http://www.linuxcnc.org/index.php/english/about)
- <span id="page-14-14"></span>Lopez, A., Ortiz, E., Padilla, G., y Tabares, H. (2013, Septiembre). *Diseño y manufactura de prototipo de fresadora vertical cnc* (Inf. Téc.). Instituto Politecnico Nacional, Mexico.
- <span id="page-14-20"></span>NationalInstruments.com. (2015, Febrero). *Página de national instruments-colombia.* Descargado de <http://colombia.ni.com/>
- <span id="page-14-10"></span>Novoa, K. (2002). Circuitos impresos, aplicaciones y algunas experiencias. *Tecnura*, *6*(11), 18-26.
- <span id="page-14-4"></span>Ping, B., Jiangang, L., y Liang, H. (2012). A general motion simulation sescription of multi-axis cnc machine tools. En *31st chinese control conference (ccc).*
- <span id="page-14-18"></span>Salas, R., Pérez, J., y Ramírez, J. (2007). *Técnicas de diseño, desarrollo y montaje de circuitos impresos.* Universidad de los Andes. Venezuela.
- <span id="page-14-5"></span>Silva, H. (2008). *Desarrollo de un sistema de control para una micromaquina herramienta basada en código estandar para cnc*. Tesis de Master no publicada, Universidad Nacional Autónoma de Mexico.
- <span id="page-14-13"></span>SketchUp.com. (2015, Abril). *Página de sketchup en español.* Descargado de [http://www.sketchup.](http://www.sketchup.com/es) [com/es](http://www.sketchup.com/es)
- <span id="page-15-3"></span><span id="page-15-0"></span>StepperOnline. (2014). *3-axis tb6560 cnc driver board users manual*. StepperOnline.com.
- <span id="page-15-1"></span>Yeh, S., y Sun, J. (2012). Design of perfectly matched zero-phase error tracking control for multi-axis motion control systems. En *Sice annual conference.*
- <span id="page-15-2"></span>Yeh, S. S., y Hsu, P. L. (2003). Analysis and design of integrated control for multi-axis motion systems. *IEEE Transactions on Control Systems Technology*, *11*(3), 375-382.

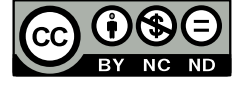